## 【本日の課題】

WORD を使って,文書を作成し,保存する。 文書には,写真を入れて,表,グラフを入れてみる。 この文書と全く同じレイアウトの文書を作成し,保存すること。

## ●写真を貼り付ける

右の写真は,高木のホームページに掲載されていた写真 をコピーして貼り付けたものである。同じようにやってみ よう。写真は他のものでも構わない。

何の写真なのかを説明すると実際の文章らしくなる。

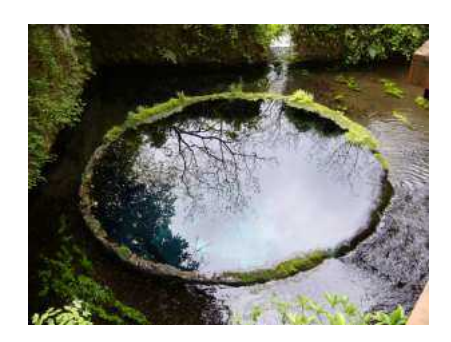

## ●表を作る

例は血液型分布ということで,適当に数値を入れたものである,

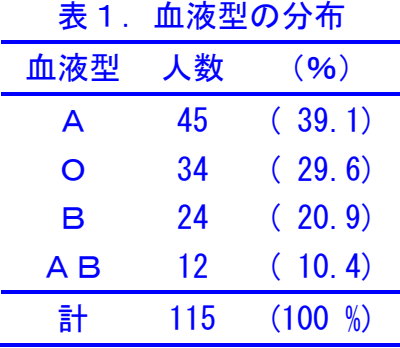

表1を見ると, 血液型でA型が 39.1%と最も多く, AB 型が 10.4%と最も少ないことが 分かる。

## ●グラフを作る

表1のデータをもとに棒グラフと円グラフを作ってみよう。

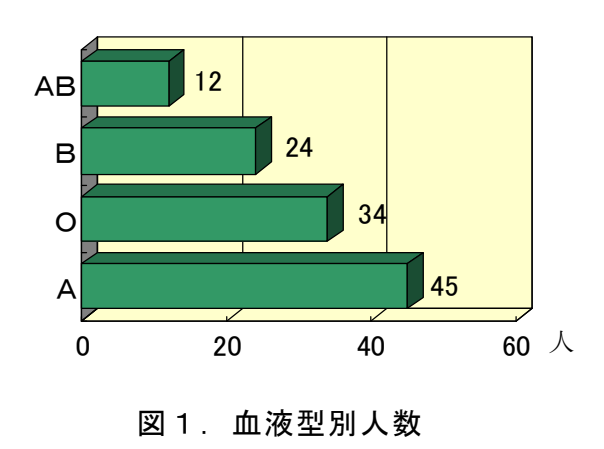

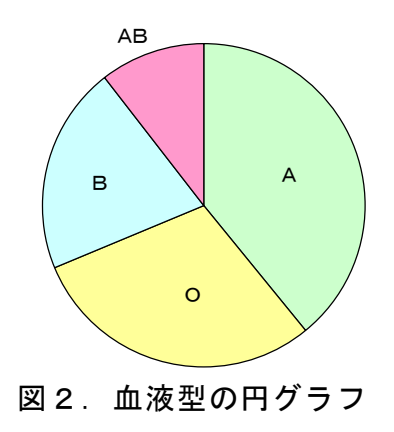